## **Importar/Exportar preus**

## **Importar**

Per a importar un llistat de preus d'un projecte anterior (format .GCQ), accedeix al menú Gestió dins l'apartat Preus.

A continuació, pressiona la icona de suma i tria l'opció Importar.

 $\pmb{\times}$ 

## **Exportar**

Per exportar el llistat de preus d'un projecte (format .GCQ), accedeix al menú Gestión dins l'apartat Precios.

A continuació, preciona la icona de descàrrega .

De forma automàtica, s'iniciarà la descàrrega del llistat de preus. Aquest serà emmagatzemat a la carpeta de descàrregues per defecte del teu ordinador.

```
\pmb{\times}
```
From: <http://wiki.itec.cat/>- **Wiki**

Permanent link: **[http://wiki.itec.cat/doku.php?id=ca:tcqi:tcqi\\_modulos:tcqi\\_gcq:progcc:importar\\_precios](http://wiki.itec.cat/doku.php?id=ca:tcqi:tcqi_modulos:tcqi_gcq:progcc:importar_precios)**

Last update: **2018/02/09 10:40**

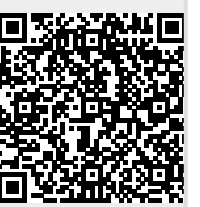